#### Grundlagen

 $\bigcirc$  OFF

 $\overline{a}$  , and the contract of  $\overline{a}$  , and  $\overline{a}$  , and  $\overline{a}$  , and  $\overline{a}$  , and  $\overline{a}$  , and  $\overline{a}$  , and  $\overline{a}$  , and  $\overline{a}$  , and  $\overline{a}$  , and  $\overline{a}$  , and  $\overline{a}$  , and  $\overline{a}$  , and  $\overline{a}$  ,

# **HP 10BII**

## **Finanzrechner**

Kurzanleitung

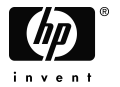

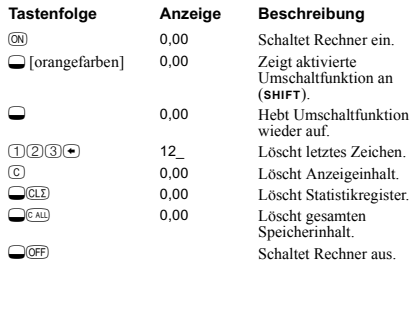

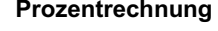

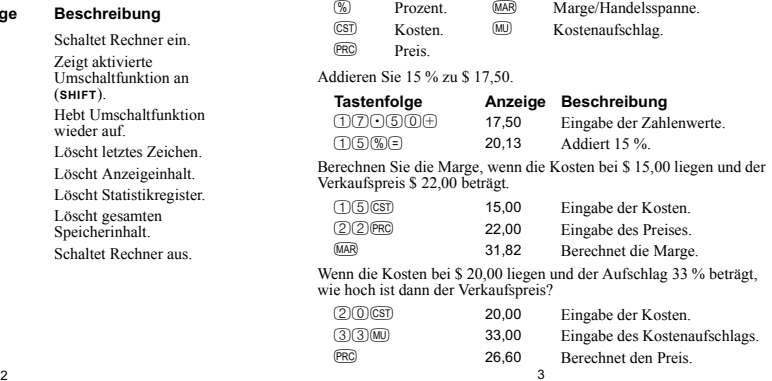

#### Speichertasten

- $\circledR$ Speichert eine konstante Operation.
- $\widetilde{\bigoplus}$ Speichert einen Wert im M-Register *(Memory).*
- $\overline{\overset{\text{RM}}{\mathbb{M}^+}}$ Ruft einen Wert aus dem M-Register zurück.
- Addiert einen Wert zu der im M-Register gespeicherten Zahl.

Multiplizieren Sie 17, 22 und 25 mit 7, wobei "× 7" als konstante Operation zu speichern ist.  $\Box$ STO Speichert einen Wert in einem nummerierten Register. RCL Ruft einen Wert aus einem nummerierten Register zurück.

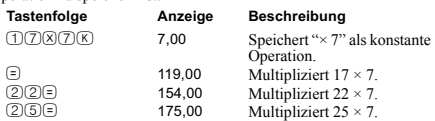

### Speichern Sie 519 in Register 2, und rufen Sie den Inhalt zurück.

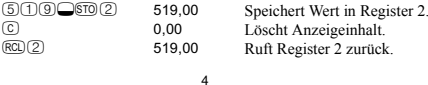

#### Annuitätenrechnung (TVM)

Geben Sie vier der fünf Variablenwerte ein, und errechnen Sie den fünften Wert.

 $\overline{2}$ 

Ein abflieflender Geldbetrag wird mit einem negativen Vorzeichen angezeigt; ein zuflieflender Betrag wird positiv angezeigt.

- $\circledR$ Anzahl der Zahlungen.
- $\overline{(\underline{J}YR)}$ Jahreszinssatz *(Interest/YeaR)*.
- $\circledR$ Barwert *(Present Value).*
- (PMT) Zahlung/Rate *(PayMenT)*.
- $\overline{\text{FV}}$ Endwert *(Future Value).*
- $\bigcirc$  (EGEN) Beginn- bzw. Ende-Modus.
- $Q(YR)$  Anzahl der Zahlungen pro Jahr *(Payments per YeaR)*.

#### Siehe Beispiel auf Seite 6.

Wie hoch ist die monatliche Zahlung, wenn Sie \$ 14.000 (PV) über 360 Monate (N) bei 10 % Jahreszins (I/YR) zurückzahlen? Wechseln Sie in den End-Modus. Drücken Sie  $\Box$ 

angezeigt wird.

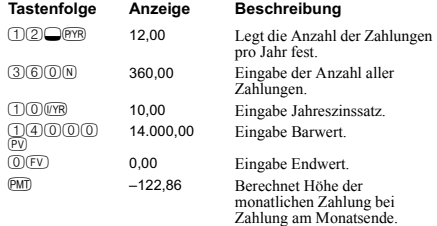

 $5$  6

(I

#### Annuitäten: Was wäre, wenn…

Variablenwerte müssen nicht für jedes Beispiel erneut eingegeben<br>werden. Welche Kredithöhe können Sie mit den gerade eingegebenen<br>Werten (Seite 6) beantragen, wenn eine monatliche Zahlung von<br>\$ 100,00 angestrebt wird?

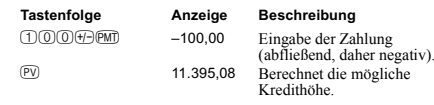

Welcher Kredit wäre bei einem Zinssatz von 9,5 % möglich?

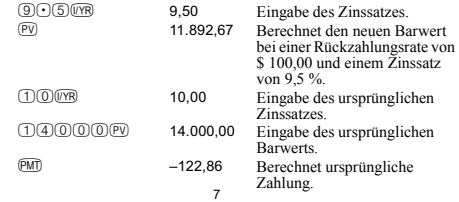

Berechen Sie den effektiven Jahreszinssatz für einen nominalen Zinssatz von 10 % pro Monat.

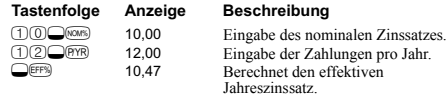

#### Cashflow-Berechnungen

- $Q(PYR)$  Anzahl Perioden pro Jahr (Standard = 12).  $CF<sub>0</sub>$ Cashflow-Gruppe, bis zu 15 ("j" bezeichnet die Cashflow-Gruppennummer).
- $\bigcirc$ Anzahl der aufeinanderfolgenden Cashflows in "j".
- $H$ Interner Zinsfuß pro Jahr.
- $\bigcirc$ <sub>(NPV)</sub> Nettobarwert.

#### Siehe Beispiel auf Seite 11.

 $10$ 

#### Tilgungsplan

Nachdem Sie die Höhe der Rückzahlung berechnet haben, kann der<br>Tilgungsverlauf ermittelt werden. Geben Sie dazu die Tilgungsperiode ein, und drücken Sie (د‱me). Betätigen Sie anschließend die Taste um die Werte für den Zinssatz, den Tilgungsanteil und den Schuldensaldo anzuzeigen (gekennzeichnet durch die Indikatoren PRIN, INT, und BAL).

Unter Verwendung des vorigen Annuitätenbeispiels (Seite 6) soll zuerst die Tilgung einer einzelnen Zahlung und dann einer ganzen Reihe von Zahlungen berechnet werden.

Berechnen Sie die Tilgung für die 20. Rückzahlung. Technology Augustus Departmeth....

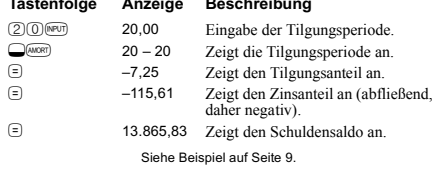

 $\boldsymbol{8}$ 

Liegt ein Anfangs-Cashflow (Auszahlung) von \$ 40.000 vor, gefolgt von monatlichen Einzahlungen von \$ 4.700, \$ 7.000, \$ 7.000 und \$ 23.000, wie hoch ist dann *IRR/YR*? Wie hoch ist der monatliche interne Zinsfuß?

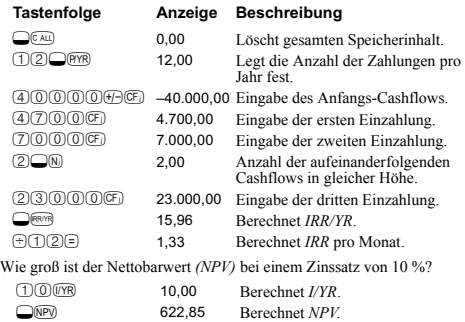

 $11$ 

## Berechnen Sie den Tilgungsverlauf für die ersten 12 Rückzahlungen.

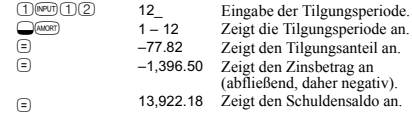

#### Zinssatzkonvertierung

Zum Umrechnen zwischen nominalen und effektiven Zinssätzen ist zuerst der bekannte Zinssatz sowie die Anzahl von Verzinsungsperioden pro Jahr einzugeben; per Tastendruck erhalten Sie danach die Lösung für den gesuchten Zinssatz.

 $\bigcirc$  NOM% Nominaler Zinssatz.

 $Q$ EFF% Effektiver Zinssatz.

 $Q(YR)$ Perioden pro Jahr.

> Siehe Beispiel auf Seite 10.  $\mathbf{q}$

#### **Statistik**

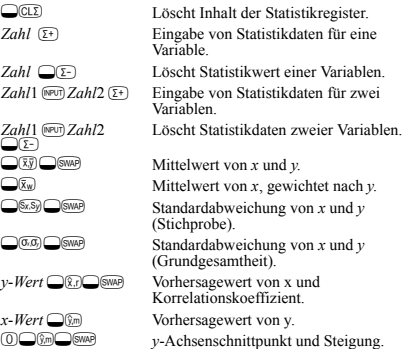

 $12$